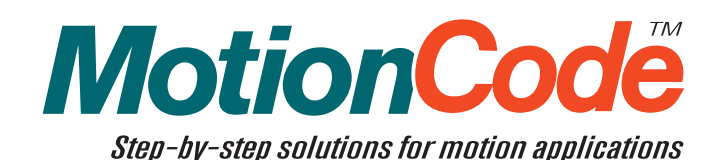

# Galil MotionCode Solution: **Computer-Controlled Loaf Slicer (Cut-to-Length)**

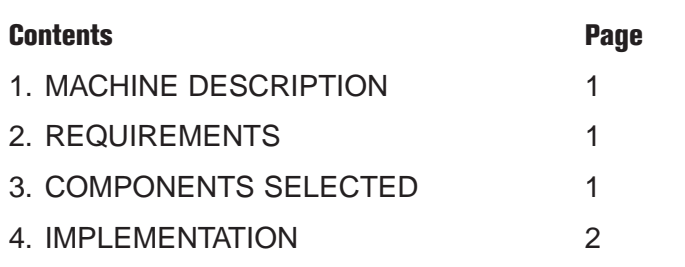

# **1. Machine Description**

Food processing equipment is becoming more automated as companies strive for quality, consistency, throughput, and waste-savings. Automation also eliminates human intervention and contamination. Many companies have developed machines that automate the entire process of mixing, forming, slicing, preparing, and packaging food items destined for consumer distribution. These machines often employ the use of centralized motion control to coordinate all of these processes. The centralized control is responsible for many tasks including coordinating feed conveyors, accurate portion control (size and weight), dispensing fluids, regulating cut lengths, stacking, sorting, packaging, and temperature control. With centralized control, the machine can store product-specific information so that it can quickly handle a new product.

In this application, we focus on one specific food-processing machine: the Loaf Slicer *(figure 1)*. The task of the Slicer is to control the feed of the product (a loaf of deli meat) into a constantly rotating blade so that a desired thickness is consistently obtained at high speed. The machine controls the thickness by synchronizing the feed transport with the blade rotation. Hence, by varying the gear ratio between the two axes, various thicknesses can be set.

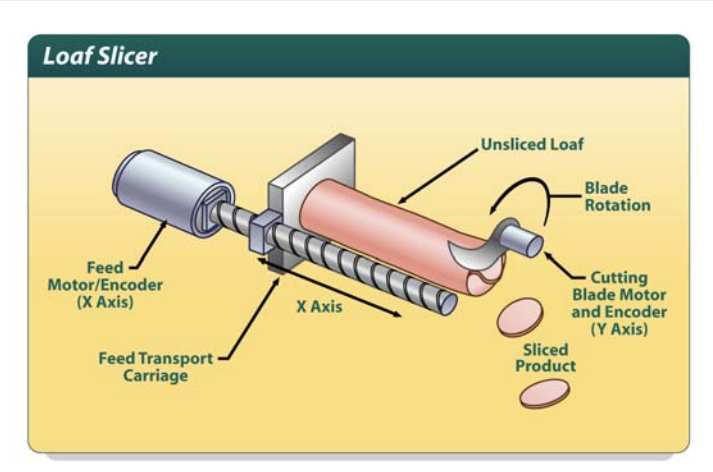

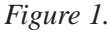

### **2. Requirements**

This section summarizes the requirements for the machine described above:

- *X*-*axis linear transport with position feedback and forward and reverse limit switches*
- *Y-axis rotary blade control with position feedback*
- *Consistent thickness (regardless of feed rate)*
- *Standalone operation with HMI interface*
- *Graphical User Interface allows the user to do the following:*

*(1) Select product from a menu to set the machine feed rate, cut thickness, and loaf length*

- *(2) start the operation*
- *(3) monitor the total slice count and feed position*

# **3. Components Selected**

This section describes the Galil hardware and software products chosen to implement the machine. Below is a complete bill of materials followed by a description of major components.

| <b>Part Number</b>            | <b>Description</b>                                                                               | Unit Price (U.S.)<br><b>Qty 1 / qty 100</b> |
|-------------------------------|--------------------------------------------------------------------------------------------------|---------------------------------------------|
| DMC-2123-DC48-DIN             | 2 axis stand-alone motion control with DIN mount,<br>Ethernet communications, and DC power input | \$1095/\$785                                |
| AMP-20520                     | 2-axis 500 W brushless amplifier                                                                 | \$595/ \$395                                |
| BLM-N23-50-1000 or equivalent | Brushless servo motor with 1000 ppr encoder X2                                                   | Consult mfg.                                |
| CPS-6-48 or equivalent        | 6 A, 48 VDC power supply                                                                         | Consult mfg.                                |
| WSDK tuning software          | Windows Servo Design Kit for controller setup and tuning                                         | \$195 (one time)                            |
| <b>QSI G124</b>               | HMI panel with Ethernet port (www.qsicorp.com)                                                   | Consult mfg.                                |
| <b>Qlarity Foundry</b>        | HMI development software                                                                         | free                                        |

*Table 1. Bill of Materials*

### **Controller: DMC-2123-DC48-DIN**

This application requires stand-alone operation; hence, an Ethernet controller with DIN mount is appropriate. In addition, since the application requires two axes of servo motor control, the DMC-2123 with attached AMP-20520 is most appropriate. The Ethernet port allows for easy connectivity and communications from the HMI panel to the controller.

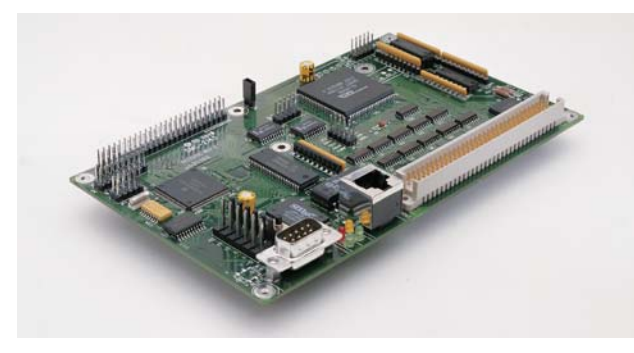

*Figure 2. DMC-2123 Motion Controller* 

### **Motor: BLM-N23-50-1000**

For maintenance-free operation, we choose brushless motors. Galil's NEMA 23 #BLM-N23-50-1000 brushless motors, or equivalent, are appropriate because all axes require less than 0.3 Nm of continuous torque. Incremental encoders with 1000 cycles per revolution are installed on the motors resulting in 4000 quadrature counts per revolution. Hall sensors are not required on the motors as the incremental encoders provide commutation tracks for input to the amplifiers.

#### **Amplifier: AMP-20520**

To drive the two motors, we choose the very compact AMP-20520, which is a two-axis brushless amplifier (500 W per axis) that directly mounts to the top of the controller.

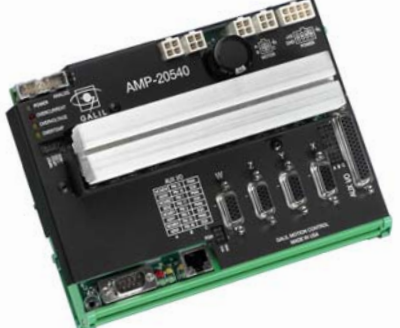

*Figure 3. DMC-2123-DC48-DIN with attached AMP-20520*

### **QSI G124 HMI panel**

QSI offers a very affordable HMI panel *(figure 4)* that can easily be integrated into a Galil control system. The Qlarity Foundry software development environment

*(figure 5)* includes Galil communications drivers, which allow the user to quickly create an application that communicates with the Galil controller via Ethernet or serial.

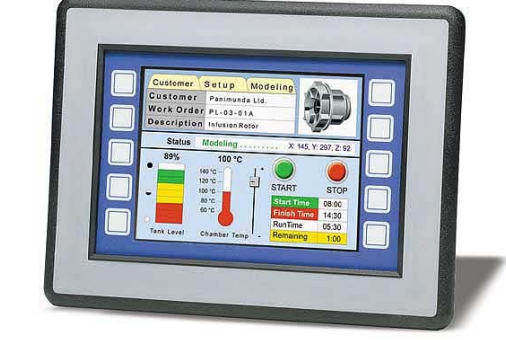

*Figure 4. QSI G124 HMI panel*

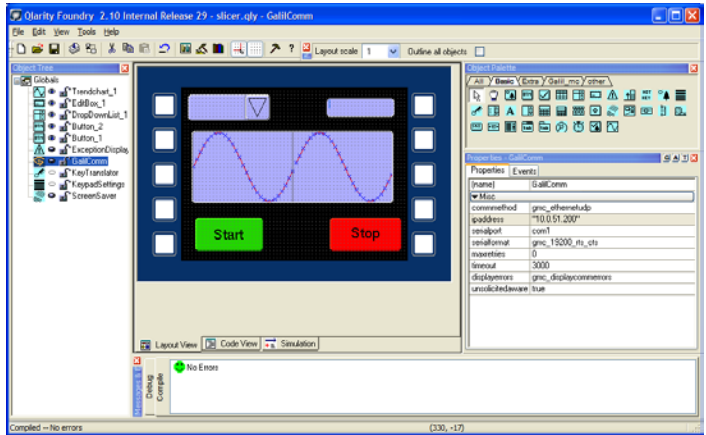

*Figure 5. Qlarity Foundry HMI Development Software*

# **4. Implementation**

This section details how the components selected above were used to implement the control system.

#### **Graphical User Interface**

The QSI G124 panel is programmed with a touchscreen application *(Figure 6)*, which features a Start button, a product menu, a counter display, and a progress bar (actually feed position).

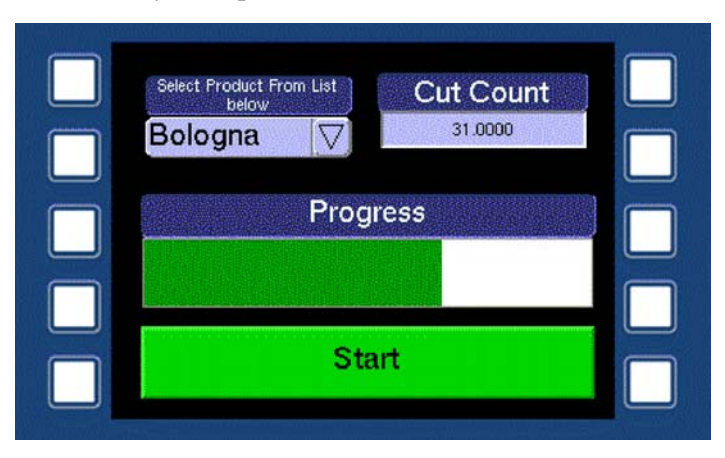

*Figure 6. HMI Display at Runtime*

Upon power-up, the feed axis is homed to a limit switch and the QSI panel automatically connects via Ethernet to the DMC-2123 stand-alone two-axis controller. It then prompts the operator to enter the product code from the pull-down menu. The QSI panel automatically updates the speed, thickness, and length into the Galil controller when the menu item is selected.

The machine starts when the operator pushes the "Start" button. The operation ends when the product feed transport reaches the end of travel, where it automatically returns to the beginning.

#### **Values**

*Table 2.* below details the values used in the application code that characterize the loaf slicer:

#### *Table 2. Slicer Values*

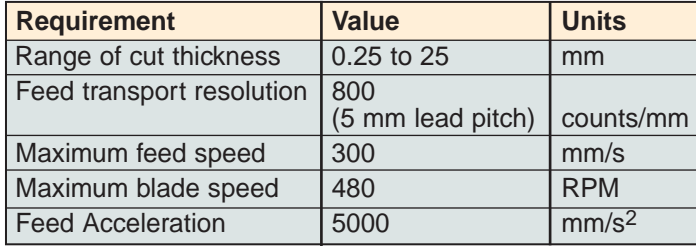

### **Gearing (GA, GR)**

By utilizing the gearing mode (GA) of the Galil controller, the thickness is made consistent by gearing the feed transport travel (slave) to the blade rotation (master). By selecting a proper gear ratio (which is derived from the feed resolution and the blade modulo), the feed transport can advance forward a specific distance for every cycle of the blade regardless of feed rate. If the desired thickness is 0.25" (or 5080 cnts of the transport travel) and the blade modulo cycle is 4000 counts, the gear ratio would be 5080/4000 (or 1.27).

#### **Galil Code**

The DMC program below is downloaded to the DMC-2123 via the Ethernet port and is saved to non-volatile memory using the BP command. It consists of three routines: #AUTO initializes variables and runs when the controller boots, #Go runs when the user hits the Start button and ends when the loaf is fully sliced, and #Monitor runs continuously to update the Cut Count and Progress displays on the touchscreen. The comments below explain the code in detail.

*Figure 7. Galil Application Code for Loaf Slicer*

```
#AUTO ;'Label for auto-start (runs on power up)
   'Initialize variables passed to touchscreen
   CutCount = 0 \qquad \qquad \qquad \qquad \qquad ;' \qquad \qquad \qquad \qquad ;'' \qquad \qquad \qquad \qquad \qquad \qquad ;'' \qquad \qquad \qquad \qquad \qquad \qquad \qquad \qquad ;'' \qquad \qquad \qquad \qquad \qquad \qquad \qquad \qquad ;'' \qquad \qquad \qquad \qquad \qquad \qquad \qquad \qquad \qquad \qquad \qquad \qquad ;'' \qquad \qquad \qquad \qquad \qquad \qquad \qquad \qquad \qquad ;'' \qquad \qquad \qquad \qquad \qquad \qquad \qquad \qquad \qquad \qquad \qquad ;'' \qquadProgress = 0 \qquad \qquad ; 'Initialize progress status variable
   'These variables are set by the touchscreen. Default is Bologna.
   GrRatio = 1.27 (Grammatio variable (defaults to 1.27)
   BladeSpd = 16000 (Blade speed set point (defaults to 16000)
   EndPoint = 243840 ;'End of transport travel (default 12")
  AC 4000000,4000000 ;'Acceleration in counts/sec2
   DC 4000000,4000000 ;'Deceleration in counts/sec2
   'Home feed to reverse limit then index
  JGX = -10000 \qquad \qquad ; 'Jog feed towards reverse limit
   BGX blue contracts : 'Begin motion
  AMX 600 am and the complete complete in the complete \mathcal{V} is value of \mathcal{V} in the complete
  JGX = 500 ; Set slow feed speed to find index
   FIX \blacksquare ; 'Find feed index
   BGX begin feed motion
   AMX in the contract of the contract of the contract of the contract of the contract of the contract of the contract of the contract of the contract of the contract of the contract of the contract of the contract of the co
   XQ #Monitor, 1 ;'Start monitor program in thread 1
EN end of initialization
                                               routine
```
(Continued next page)

```
(Contimued from page 3)
```

```
#Go \qquad \qquad ;' Label for main motion program (called by touchscreen)
   'Cut the product
  GAY 628 GAY 62 GAY : 'Set gearing axis master (Y is master of X)
  GRX = GrRatio i'Set gear ratio
  JGY = BladeSpd ;'Set speed of blade
  BGY 699 (Begin motion on feed transport of the state of the state of the state of the state of the state of the state of the state of the state of the state of the state of the state of the state of the state of the state 
  MFX = EndPoint \qquad \qquad ;\qquad Wait for end of travel
  STY ;'Stop at end
  AM and the state of the state of the state of the state of the state of the state of the state of the state of the state of the state of the state of the state of the state of the state of the state of the state of the sta
  GRX = 0 \qquad ; 'Disengage gearing
   'Send feed back
  SPX = 100000 ;'Bring the feed back quickly
  PAX = 0 ; 'Send feed transport back to 0
  BGX 600 and \mathcal{B} is the set of the set of the set of the set of the set of the set of the set of the set of the set of the set of the set of the set of the set of the set of the set of the set of the set of the set of 
  AMX i wait for motion complete
EN \blacksquare#Monitor ;'Monitors cut count and progress
  CutCount = \text{QINT} [TPY / 4000] ; 'Calculate # of cuts
  Progress = 100 * (_TPX / EndPoint) ;'Calculate Progress (0 to 100 percent)
JP #Monitor ;'Loop program
```
#### **QSI Code**

This section describes the QSI code that allows the user to select between Bologna and Ham. This is the only code written for the QSI application. The rest was implemented by dragging objects onto the screen and setting their properties.

Within the QSI panel, a DropDownList object is programmed such that a specific gear ratio, feed rate, and length are automatically sent to the controller when a selection is made. The Qlarity code below shows the structure for selecting and sending the required parameters to the controller.

*Figure 8. QSI DropDownList code. 12" loaf of bologna cut at 1/4" at 4 cuts/sec. 9" loaf of ham cut at 1/8" at 6 cuts/sec*

```
func valuechanged()
  if DropDownList_1.selected == 0 then 'user picked bologna
    GMCCommandExec_1.command = "GrRatio=1.27;BladeSpd=16000;EndPoint=243840"
  GMCCommandExec_1.executecommand=true
  endif
  if DropDownList_1.selected == 1 then 'user picked ham
    GMCCommandExec_1.command = "GrRatio=0.635;BladeSpd=24000;EndPoint=182880"
    GMCCommandExec_1.executecommand=true
  endif
endfunc
```